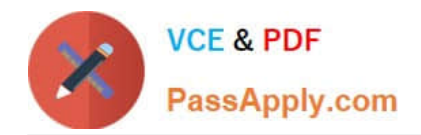

# **JN0-694Q&As**

Enterprise Routing and Switching Support, Professional (JNCSP-ENT)

# **Pass Juniper JN0-694 Exam with 100% Guarantee**

Free Download Real Questions & Answers **PDF** and **VCE** file from:

**https://www.passapply.com/jn0-694.html**

100% Passing Guarantee 100% Money Back Assurance

Following Questions and Answers are all new published by Juniper Official Exam Center

**C** Instant Download After Purchase **83 100% Money Back Guarantee** 

- 365 Days Free Update
- 800,000+ Satisfied Customers  $603$

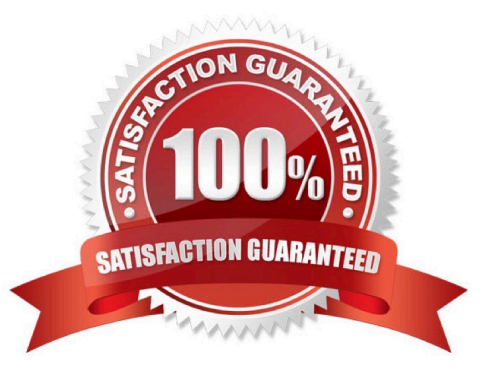

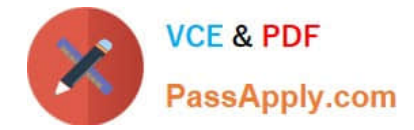

#### **QUESTION 1**

Two neighboring routers are able to form an OSPF adjacency, but are not able to establish an IBGP neighborship.

What are two reasons for the IBGP neighborship problem? (Choose two.)

- A. One of the devices has a misconfigured BGP peer address.
- B. One or both of the connected interfaces are missing the family iso statement.
- C. OSPF has a lower route preference than BGP.
- D. A firewall filter on one of the interfaces is blocking TCP traffic.

Correct Answer: BC

#### **QUESTION 2**

Interface ge-0/0/12 on Switch1 is connected to ge-0/0/12 on Switch2. You have configured both Switch1 and Switch2 to run MSTP. You see the CLI output shown in the exhibit.

What would cause this output?

- A. Switch1 and Switch2 are configured with different autonomous systems.
- B. Switch1 and Switch2 are configured with different bridge priorities.
- C. Switch1 and Switch2 are configured with different names for their VLANs.
- D. Switch1 and Switch2 are configured with different revision levels.

Correct Answer: D

#### **QUESTION 3**

You want to receive routes from a remote EBGP peer as shown in the exhibit. The remote site has the same AS number as your own. You have successfully established the EBGP peering, but are not receiving any routes.

Which BGP group configuration parameter will enable you to receive routes from the remote EBGP peer?

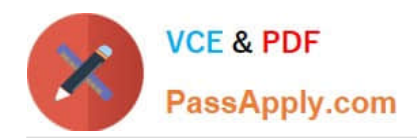

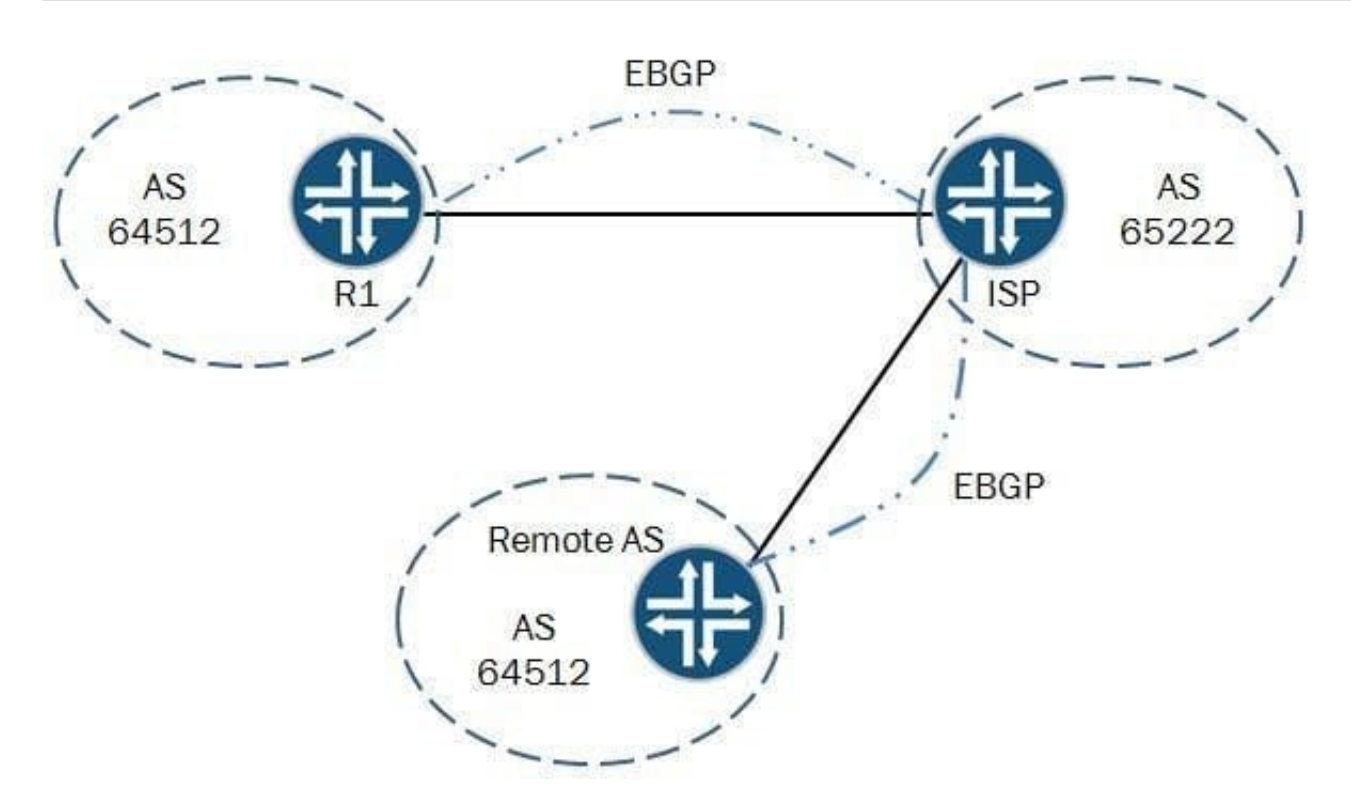

- A. advertise-inactive
- B. multipath
- C. as-override
- D. remove-private
- Correct Answer: C

## **QUESTION 4**

-- Exhibit -[edit routing-instances]

user@router# show vr1 routing-options

instance-import [ vr1 vr2 ];

[edit routing-instances]

user@router# show vr2 routing-options

instance-import [ vr1 vr2 ];

[edit routing-instances]

user@router# top show policy-options policy-statement vr1 term 1 {

from instance vr1;

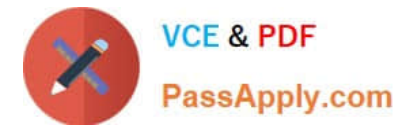

then accept;

}

term 2 {

then reject;

}

[edit routing-instances]

user@router# top show policy-options policy-statement vr2 term 1 {

from instance vr2;

then accept;

}

term 2 {

then reject;

}

-- Exhibit -

Click the Exhibit button.

A network engineer wants to leak routes between routing instances vr1 and vr2. No routes from vr2 are

showing up in vr1.

Which change should the engineer make to accomplish this task?

A. [edit routing-instances]user@router# delete vr1 routing-options instance-import[edit routing- instances] user@router# set vr1 routing-options instance-import (vr1 || vr2)

B. [edit routing-instances]user@router# delete vr1 routing-options instance-import[edit routing- instances] user@router# set vr1 routing-options instance-import (vr1 andand vr2)

C. [edit routing-instances]user@router# set vr1 routing-options auto-export

D. [edit routing-instances]user@router# set vr1 routing-options interface-routes rib-group vr2

Correct Answer: A

## **QUESTION 5**

-- Exhibit -user@router# run show log ospf-test ... Jun 10 22:35:38.598494 OSPF sent Hello 10.100.0.1 -> 224.0.0.5 (ge-1/0/3.1000 IFL 77 area 0.0.0.0) Jun 10 22:35:38.598520 Version 2, length 44, ID 10.100.1.2, area 0.0.0.0 Jun 10 22:35:38.598543 mask 255.255.255.252, hello\_ivl 10, opts 0x2, prio 128 Jun 10 22:35:38.598564 dead\_ivl 32, DR 10.100.0.1, BDR 0.0.0.0 Jun 10 22:35:41.522956 OSPF periodic xmit from 10.200.26.1 to 224.0.0.5 (IFL 2684276196 area 0.0.0.1) Jun 10 22:35:42.798220 OSPF rcvd Hello 10.100.0.2 -> 224.0.0.5 (ge-1/0/3.1000 IFL 77 area 0.0.0.0) Jun

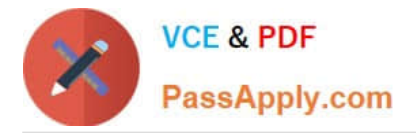

10 22:35:42.798311 Version 2, length 48, ID 10.100.1.1, area 0.0.0.0 Jun 10 22:35:42.798334 checksum 0x0, authtype 0 Jun 10 22:35:42.798356 mask 255.255.255.252, hello\_ivl 10, opts 0x2, prio 128 Jun 10 22:35:42.798377 dead\_ivl 40, DR 10.100.0.2, BDR 10.100.0.1 Jun 10 22:35:45.189034 OSPF rcvd Hello 10.100.0.2 ->

224.0.0.5 (ge-1/0/3.1000 IFL 77 area 0.0.0.0) Jun 10 22:35:45.189097 Version 2, length 44, ID 10.100.1.1, area 0.0.0.0 Jun 10 22:35:45.189118 checksum 0x0, authtype 0 Jun 10 22:35:45.189140 mask 255.255.255.252, hello\_ivl 10, opts 0x2, prio 128 Jun 10 22:35:45.189162 dead ivl 40, DR 10.100.0.2, BDR 0.0.0.0 Jun 10 22:35:45.196969 OSPF DR is 10.100.1.2, BDR is 0.0.0.0 Jun 10 22:35:45.197050 OSPF sent Hello 10.200.26.1 -> 224.0.0.5 (ge-1/0/0.0 IFL 69 area 0.0.0.1) Jun 10 22:35:45.197076 Version 2, length 44, ID 10.100.1.2, area 0.0.0.1 Jun 10 22:35:45.197098 mask 255.255.255.252, hello\_ivl 10, opts 0x2, prio 128 Jun 10 22:35:45.197119 dead\_ivl 40, DR 10.200.26.1, BDR 0.0.0.0 Jun 10 22:35:46.746900 OSPF periodic xmit from 10.100.0.1 to 224.0.0.5 (IFL 2684276196 area 0.0.0.0) -- Exhibit -

Click the Exhibit button.

Referring to the exhibit, what is preventing the OSPF neighborship with two directly connected routers using interface ge-1/0/3 from reaching the full state?

- A. dead interval mismatch
- B. authentication type mismatch
- C. subnet mismatch
- D. hello interval mismatch

Correct Answer: A

[JN0-694 VCE Dumps](https://www.passapply.com/jn0-694.html) [JN0-694 Study Guide](https://www.passapply.com/jn0-694.html) [JN0-694 Braindumps](https://www.passapply.com/jn0-694.html)